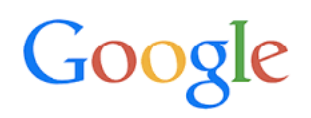

## **(Safe Browsing Site status) בטוחה גלישה - גוגל**

מדובר על שירות חינמי של גוגל אשר "יכול לעזור בחסימה של תמונות בלתי הולמות או בעלות

אופי בוטה בתוצאות של חיפוש Google. מסנן החיפוש הבטוח אינו מדויק ב,100%- אך הוא עוזר

לך להימנע מרוב התכנים למבוגרים והתכנים הכוללים אלימות."

בחיפוש הבטוח של גוגל יש 2 שלבים:

- .1 הגדרת מצב חיפוש בטוח.
	- .2 נעילת 'חיפוש בטוח'

### **אופן ההפעלה:**

הגדרת מצב חיפוש בטוח:

בעת הפעלת הדפדפן, מופיע בתחתית המסך "הגדרות" ולאחר מכן "הגדרות חיפוש"

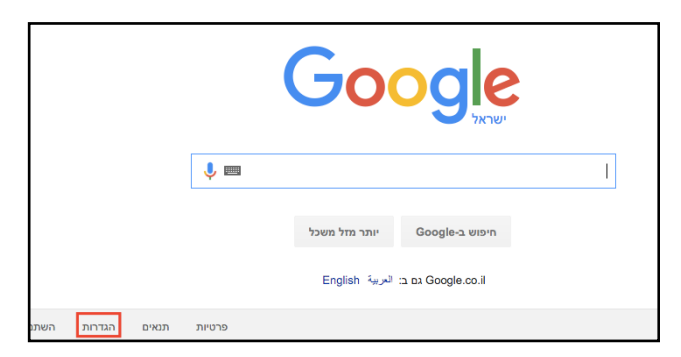

לצורך הפעלת החיפוש הבטוח יש לסמן ב-V את האפשרות "הפעל את התכונה 'חיפוש

בטוח' " וללחוץ על שמור בתחתית המסך.

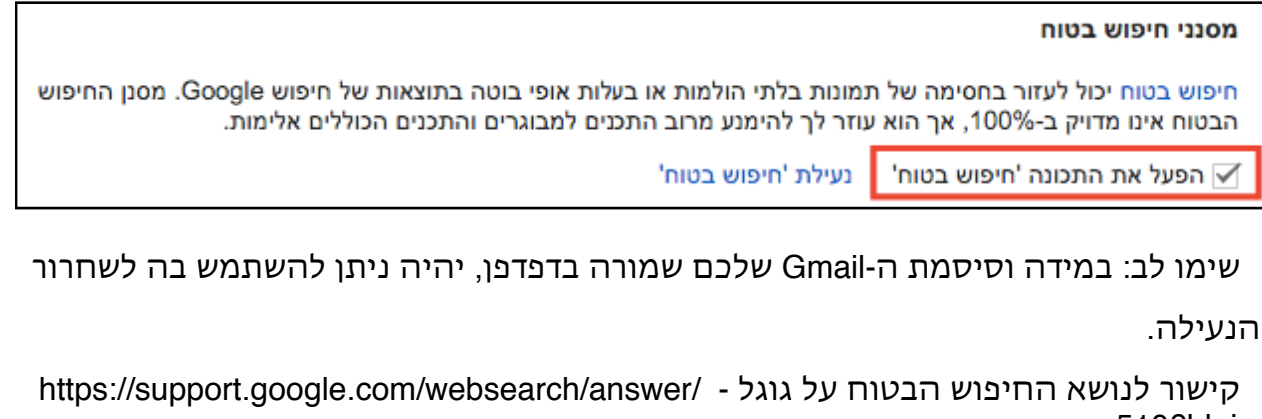

510?hl=iw

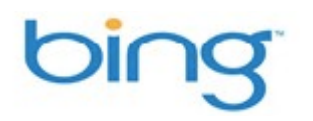

### **בינג - חיפוש בטוח (SafeSearch(**

מדובר על שירות חינמי של מיקרוסופט אשר נועד לסנן תוכן למבוגרים, בהגדרות ישנם 3 מצבים:

- .1 קפדני מסנן מתוצאות החיפוש שלך טקסט, תמונות וסרטוני וידאו למבוגרים.
- .2 מתון סנן מתוצאות החיפוש שלך תמונות וסרטוני וידאו למבוגרים אך לא טקסט.
	- .3 לא פעיל אל תסנן תוכן למבוגרים אל מחוץ לתוצאות החיפוש שלך.

בבינג לא ניתן לנעול את מצב החיפוש הבטוח.

#### **אופן ההפעלה:**

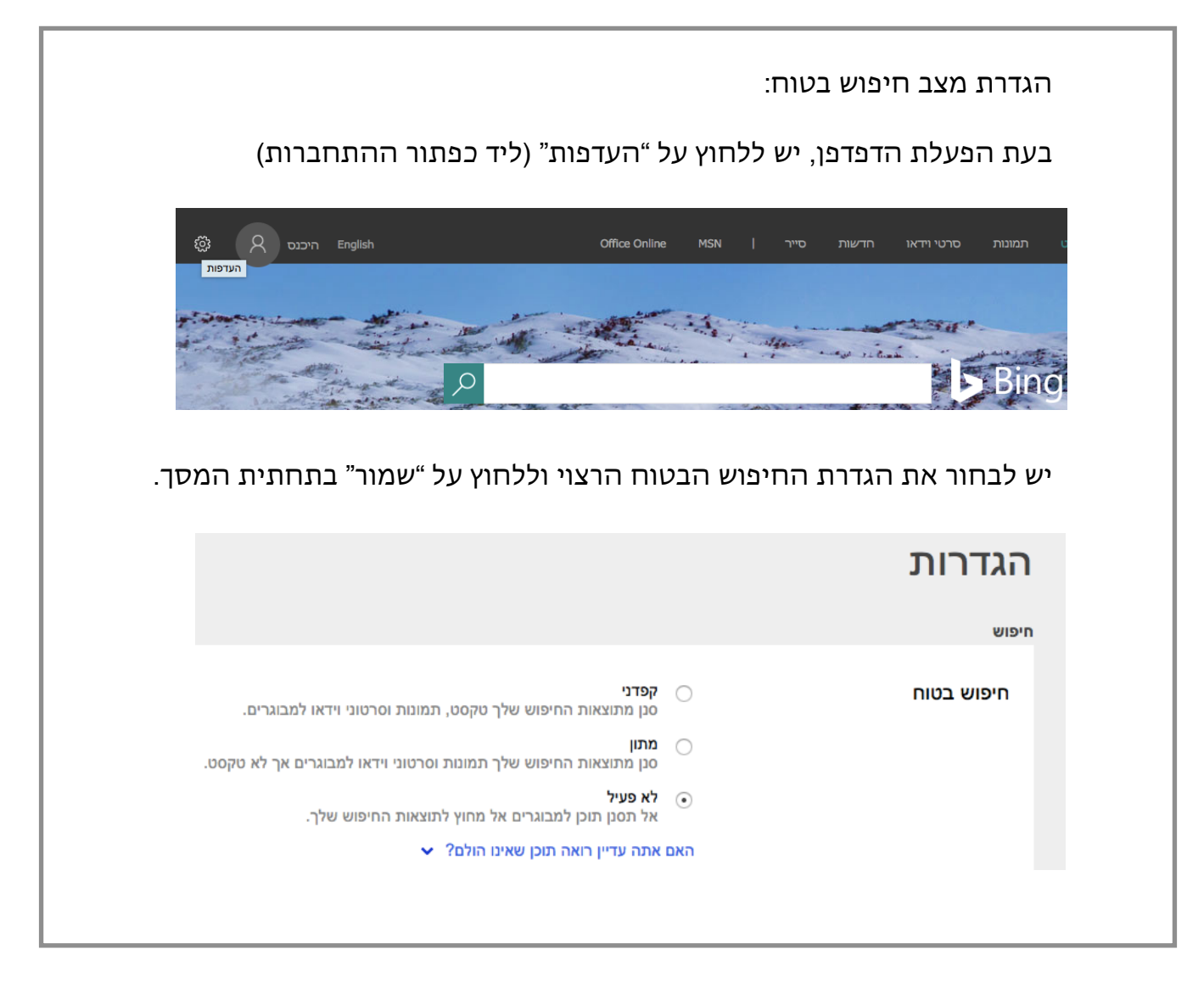

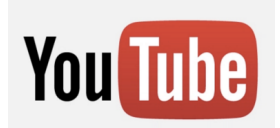

## **יוטיוב - סינון תוכן:**

הפעלת גלישה בטוחה בגוגל אינה חלה על יוטיוב ויש להגדיר זאת בנפרד. 'סינון תוכן' מסתיר

סרטונים שעלולים להכיל תוכן לא הולם שדווח וסומן על ידי משתמשים אחרים. אף מסנן אינו

מדויק ב,100%- אך הוא אמור לעזור להימנע ממרבית התוכן שאינו הולם.

# **אופן ההפעלה:**

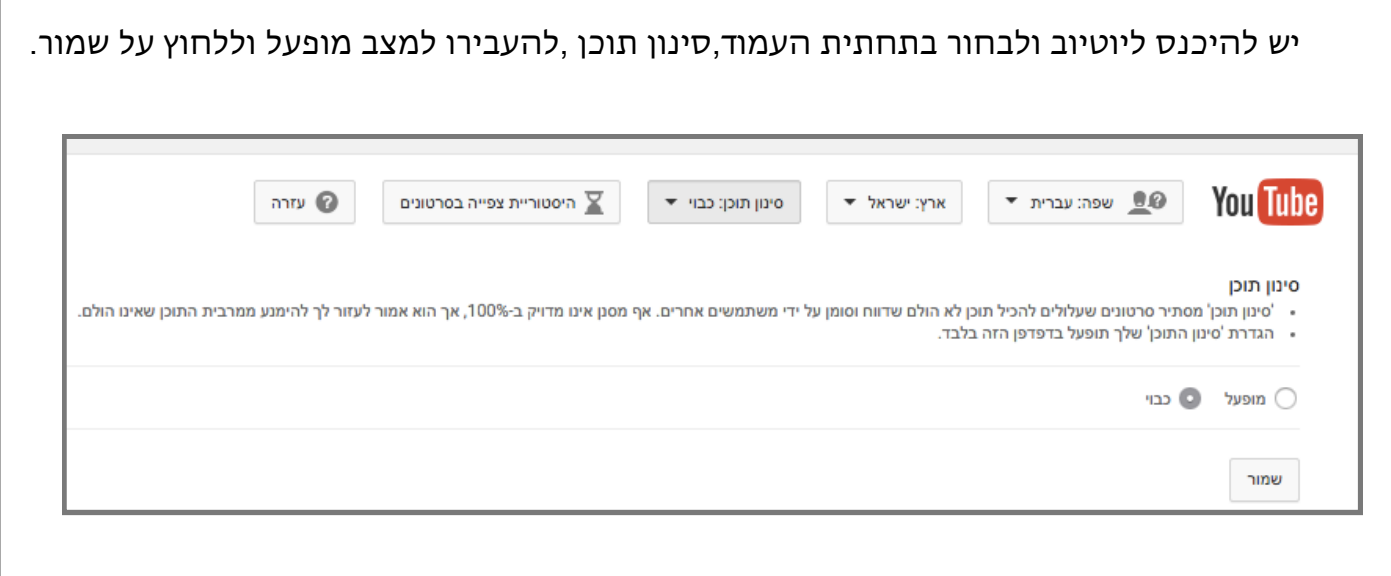